# **Perancangan Aplikasi Gerakan Shalat Menggunakan Augmented Reality Berbasis Android**

Deny Rochman Arifatno dan Hadi Rahmadi Teknik Informatika, STT Cendekia Jl. Islamic Village, Kelapa dua, Tangerang Banten {abu.n4b1l, hadirahmadi83}@gmail.com

#### **ABSTRAK**

*Shalat merupakan tiangnya agama dan ibadah yang utama dalam agama islam, hukumnya mengerjakan shalat adalah wajib bagi semua muslim. Dalam tata cara mengerjakan gerakan shalat harus tertib dan sesuai dengan cara yang telah ditentukan. Dalam tulisan ini akan dibahas mengenai proses pembuatan aplikasi pembelajaran gerakan rukun shalat. Penulis mengangkat tema ini karena di lingkungan masyarakat kita masih sering melakukan kesalahan ketika melaksanakan shalat. Kesalahan umum yang sering terjadi dalam shalat seperti, was-was ketika takbiratul ihram, tidak khusyu', tidak thuma'ninah, lupa dalam bacaan shalat. Karena dalam melaksanakan shalat harus sesuai dengan rukun- rukun shalat. Saat ini banyak pembelajaran tata cara shalat dengan berbagai media yaitu melalui buku, CD tutorial, artikel di internet, serta video yang semakin mempermudah cara belajar dan mengajar. Semakin maju perkembangan teknologi, saat ini telah ada metode pembelajaran yang lebih real secara 3 dimensi yaitu augmented reality. Sistem penerapan pembelajaran shalat dengan augmented reality ke device smartphone android akan terlihat lebih nyata dan mudah dipahami dibanding media lain yang membutuhkan perangkat lainnya.*

*Hasil perancangan aplikasi simulasi menampilkan animasi dan suara, berhasil dibangun dengan tools pengembang 3DS Max dan Unity 3D untuk mengimplementasikan augmented reality.*

**Kata Kunci***: Augmented Reality, Shalat, 3DS Max,*

#### **PENDAHULUAN**

Shalat merupakan tiangnya agama dan ibadah yang utama dalam agama Islam dan hukumnya mengerjakannya adalah wajib bagi semua muslim, dalam tata cara mengerjakan gerakan shalat harus tertib dan sesuai dengan cara yang telah ditentukan.

Kesalahan umum yang sering terjadi dalam shalat seperti, was-was ketika takbiratul ihram, tidak khusyu', tidak thuma'ninah, lupa dalam bacaan shalat. Karena dalam melaksanakan shalat harus sesuai dengan rukun – rukun shalat.

Allah Swt. Berfirman "Jadikanlah sabar dan shalat sebagai penolongmu. Dan sesungguhnya yang demikian itu sungguh berat kecuali bagi orang-orang yang khusyu". (QS. Al-Baqarah : 45-46).[2] Ayat tersebut menjelaskan, Allah Ta'ala mewajibkan kepada setiap hamba-Nya untuk selalu bersabar dan shalat. Khusyu' dalam shalat adalah sebuah ketundukan hati dalam dzikir dan konsentrasi hati untuk taat shalat juga ibadah yang membuat kita lebih dekat dengan Allah.

Saat ini banyak pembelajaran tata cara shalat dengan berbagai media yaitu

melalui buku, CD tutorial, artikel di internet, serta video yang semakin mempermudah cara belajar dan mengajar. Semakin maju perkembangan teknologi, saat ini telah ada metode pembelajaran yang lebih real secara 3 dimensi yaitu augmented reality.

Augmented Reality merupakan penggabungan antara dunia maya dan dunia nyata ke dalam sebuah lingkungan nyata tiga dimensi, lalu benda maya tersebut diproyeksikan dalam waktu nyata. Tidak seperti realitas yang sepenuhnya menggantikan kenyataan, augmented reality hanya sekadar menambahkan atau melengkapi kenyataan. Sistem penerapan pembelajaran shalat dengan augmented reality ke device smartphone akan terlihat lebih nyata dan mudah dipahami dibanding media lainnya.

Pada saat ini smartphone android sudah tidak asing lagi di semua kalangan, bahkan sudah menjadi kebutuhan umum masyarakat. Diharapkan aplikasi augmented reality simulasi shalat pada perangkat smartphone android dapat bermanfaat bermanfaat dan mempermudah sebagai media pembelajaran. Tujuan dari penelitian ini adalah merancang dan membuat suatu aplikasi gerakan sholat

menggunakan *augmented reality* berbasiskan android.

# **METODE PENELITIAN**

Tahapan perancangan aplikasi ini seperti terlihat pada gambar 2.

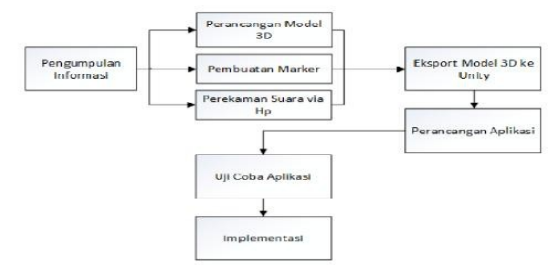

Gambar 2. Tahapan perancangan Aplikasi

### **A. Perancangan Model 3D**

Membuat Objek 3D karakter manusia, dengan menggunakan 3DS Max:

1. Menjalankan Software 3DS Max, lalu buat New Empty Scene. Terlihat pada gambar 3.

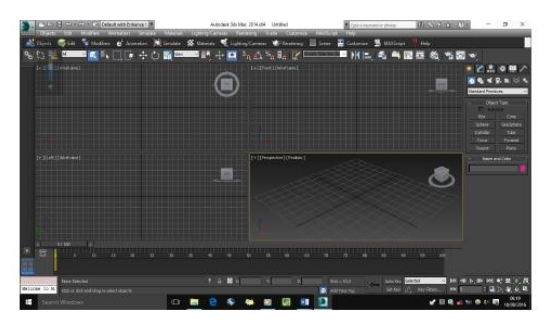

Gambar 3. tampilan awal 3DS Max

Membuat sebuah objek cube, yang nanti akan di kembangkan hingga nanti menjadi sebuah karakter manusia.

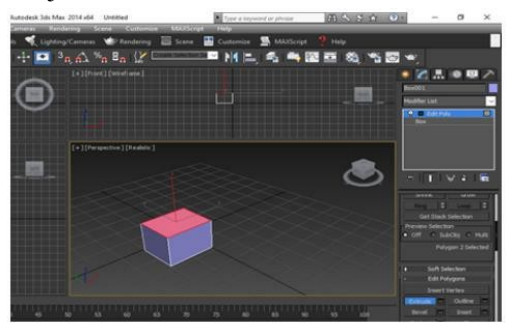

Gambar 4. Membuat Cube

3. Meng-klik kiri pada Box, tanda bahwa Box tersebut telah dipilih, lalu pilih Modify di kolom sebelah kanan > Edit

**116**

Poly, lalu di Extrude membuat bentuk seperti pada gambar 5.

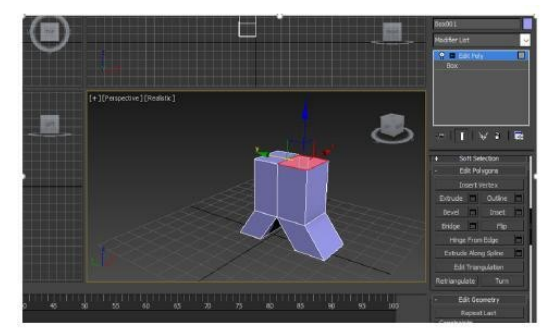

Gambar 5. Extrude cube

4. Meng-edit objek hingga membentuk karakter manusia menggunakkan tools pada Edit Poly blok bagian-bagian yang akan diedit, untuk mempermudah pengeditan dapat dirubah dari berbagai view Wireframe.

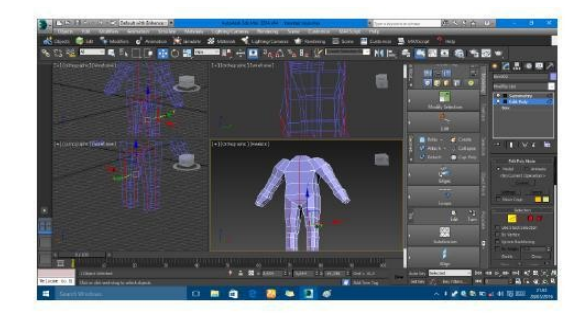

Gambar 6. Membentuk Tubuh

5. Membuat kaki dengan menggunakkan Extrude. Blok bagian yang akan dibuat kaki.

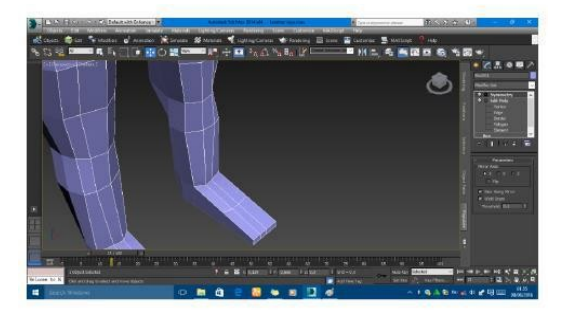

Gambar 7. Membentuk Kaki

6. Proses Extrude tangan hampir sama dengan kaki, skala jari tangan dan jari kaki di perkecil menggunakkan Select and Rotate.

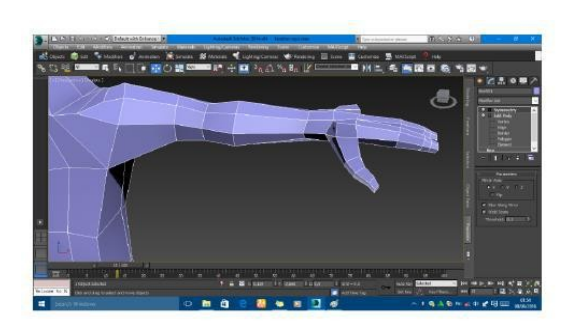

Gambar 8. Membentuk jari-jari tangan

7. Membuat sebuah kepala hingga membentuk persis, dengan tools Extrude, bila telah selesai dibuat akan terlihat masih kotak – kotak, maka blok bagian kepala, lalu cari MSmooth di tools Edit Poly, klik hingga menbentuk persis seperti kepala.

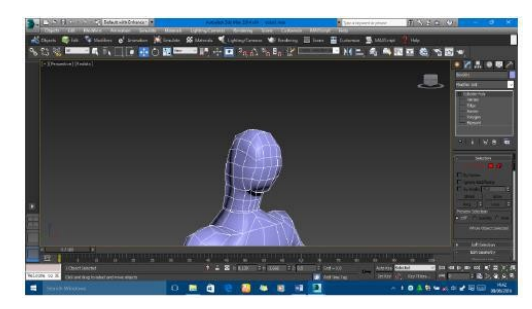

Gambar 9. Membentuk Kepala

8. Setelah objek terbentuk manusia lalu memberi warna seperti membuat pakaian menggunakkan tools Material Editor, blok bagian yang akan di warnai.

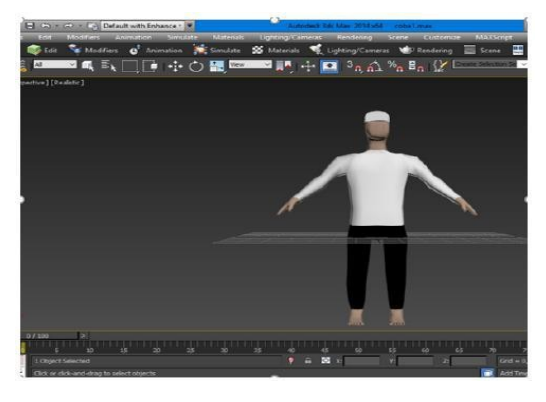

Gambar 10. Memberi pakaian pada model

9. Lalu memproses rigging agar karakter bisa digerakan, yaitu dengan klik Create > System > Bones. Masukkan Bones dengan Move and Rotate hingga pas pada karakter. Setelah pas maka klik Modify >

Modifier List >Physique > Envelope agar Bones dan Karakter bisa bergerak mengikuti Bones.

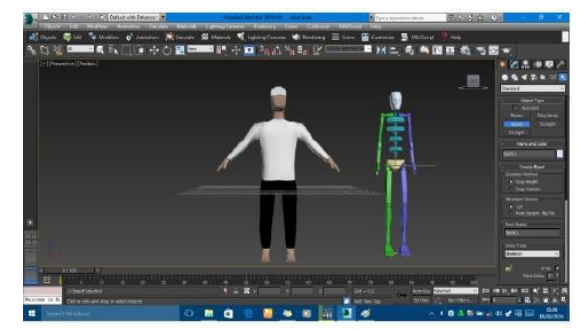

Gambar 11. Ringging (Penyatuan Model dengan Bones)

10.Menggerakan Animasi dengan tools Auto Key, untuk mempermudah pergerakan maka badan model di hidden terlebih dahulu, dengan klik kiri pada objek, lalu klik kanan pilih Hide Selection jadi hanya Bones yang akan digerakan.

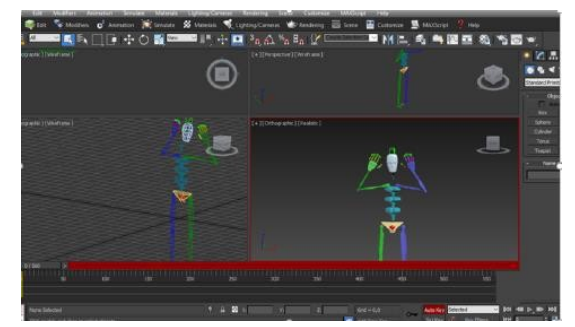

Gambar 12. Animasi Bones

11. Setelah selesai gerakan animasinya maka unhide kembali, lalu play animation untuk melihat animasi yang telah dibuat.

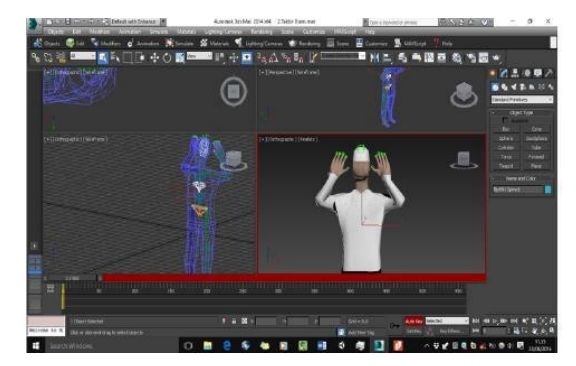

Gambar 13. Animasi keseluruhan

### **B. Diagram Alur Aplikasi**

Gambar 14 merupakan proses tahapan alur jalannya aplikasi

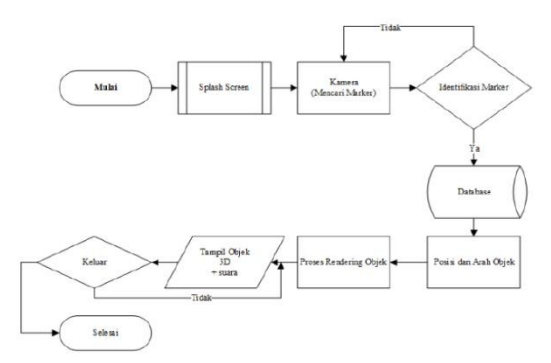

Gambar 14. Diagram alur aplikasi

#### **PEMBAHASAN**

### **A. Ujicoba Aplikasi Pada Smartphone**

Uji coba aplikasi dilakukan setelah menghasilkan \*.apk dan mengkopi atau menjalankannya pada 5 smartphone ini. Setelah itu install \*.apk. Pada smartphone yang berhasil diinstall bisa langsung arahkan kamera ke marker maka akan terlihat semua objek animasi yang telah dibuat. Akan tampil seperti gambar 15A dan 15B

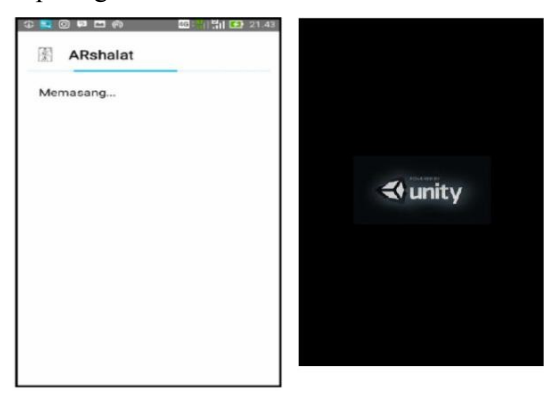

Gambar. 15A. Proses awal memasang aplikasi, 15B. Tampilan Awal pada saat masuk aplikasi

Selanjutnya aplikasi akan menampilkan seperti gambar 16. Tahap pengujian dilakukan pula

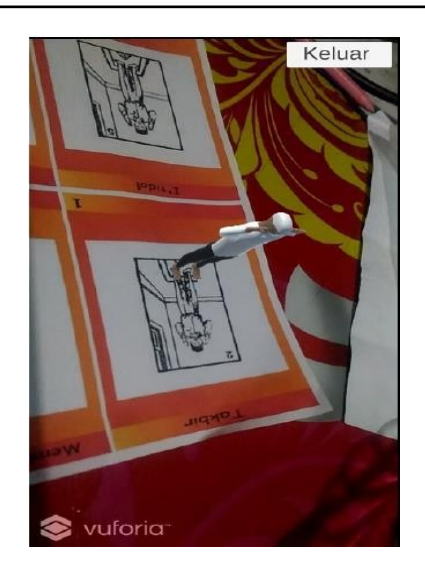

Gambar 16. Tampilan aplikasi

Uji coba yang dilakukan pada aplikasi ini akan memberikan gambaran dari setiap halaman yang ada pada aplikasi.

### **B. Analisa Hasil Ujicoba**

Pada tahap ini dilakukan uji coba aplikasi dengan metode Pengujian Blackbox. Metode Pengujian Blackbox secara langsung memeriksa untuk mengetahui fungsi-fungsi dari masing-masing tools pada aplikasi. Tabel 1 merupakan hasil ujicoba dengan metode Blackbox

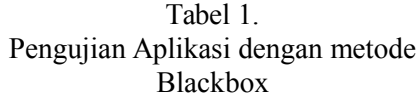

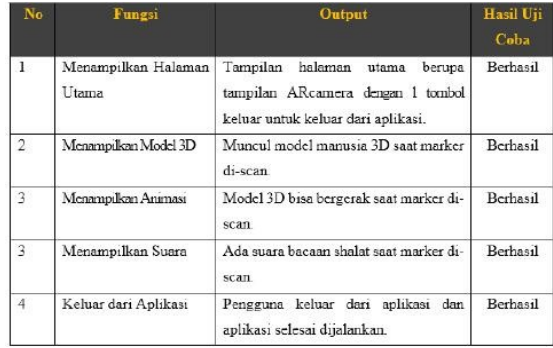

pada beberapa jenis perangkat *Mobile.* Hasil pengujian dapat dilihat pada tabel 2.

 $\begin{bmatrix} 118 \end{bmatrix}$ 

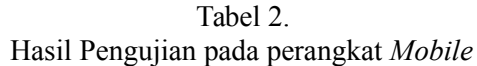

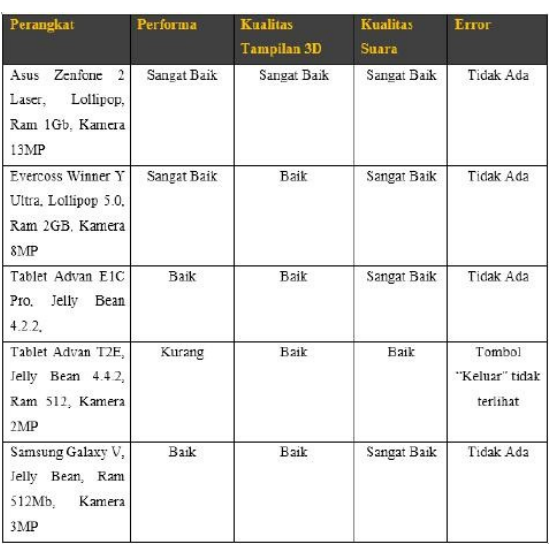

# **SIMPULAN DAN SARAN**

Berdasarkan hasil perancangan, simulasi, dan pengujian yang diperoleh pada penelitian ini adalah sebagai berikut :

- 1. Aplikasi ini menghasilkan Simulasi Gerakan Rukun Shalat Menggunakan Augmented Reality Berbasis Android yang menampilkan animasi dan suara, berhasil dibangun dengan tools pengembang 3DS Max dan Unity 3D untuk mengimplementasikan augmented reality.
- 2. Dari hasil pengujian dengan metode Blackbox dapat terlihat dapat menghasilkan output yang sesuai dengan fungsi-fungsinya. Terlihat dari semua ujicoba masing-masing tool pada aplikasi ini.
- 3. Pada pengujian aplikasi dengan menggunakan 5 jenis perangkat mobile yang berbeda, 4 jenis diantaranya menghasilkan kualitas yang baik. Hanya ada 1 jenis perangkat mobile yang menghasilkan kualitas kurang yaitu pada bagian performa karena berhubungan dengan kualitas perangkat mobile.

# **DAFTAR PUSTAKA**

[1] Baskara Arya Pranata. Mudah Membuat Game dan Potensi Finansialnya dengan Unity 3D. 2015.

- [2] CV. Toha Putra Semarang. Al-Quran dan terjemahnya. 1989
- [3] Haidar Baqir. Buat apa shalat. Kecuali Jika Anda Hendak Mendapatkan kebahagiaan dan Ketenangan Hidup. Bandung: Kerjasama Penerbit Mizania dan Iiman, 2008.
- [4] Intania. Sekali Baca Langsung Inget: Mengupas Lengkap All About Android. KUNCIKOM, 2012.
- [5] Lidwa Pustaka. Software Ensiklopedi Kitab Hadist 9 Imam. Jakarta: PT Saltanera Teknologi, 2011
- [6] Mario Fernando. Membuat aplikasi android augmented reality menggunakan vuforia sdk dan unity. Surakarta: AR Online, 2013.
- [7] Martin Hirzer. Marker Detection for Augmented Reality Applications. ICG, October 2008.
- [8] Moh.. Rifa'i. Risalah tuntunan shalat lengkap. CV toha Putra, 1976.
- [9] Project Otak. Pengenalan Bahasa (C Sharp). Project Otak, 2004.
- [10] R. T. Azuma. A Survey of Augmented Reality. Hughes Research Laboratories, 1997.
- [11] R. T. Azuma. A survey of augmented reality. Presence : Teleoperators and Virtual Environments, 6(4):355–385, 2001
- [12] SanniSiltanen.Theoryand Applications of Marker-Based Augmented Reality. VTT, 2012.
- [13] Septri Elvrilla. Augmented reality panduan belajar sholat berdasarkan buku teks belajar sholat menggunakan android. 2012.
- [14] Almanhai. Rukun-rukun shalat. 2004. https://almanhaj.or.id/773-rukunrukun-shalat.html.
- [15] Dody Animation. 3ds max tutorial: Modeling animation. 2015. http://www.dodyanimation.com/2014 /03/08/3ds-max-tutorialmodelinganimasi/.

**119**

- [16] Hynra. Unity tutorial vuforia simple image target. Unity Tutorial, 2014., https://hynra.com/post/unity-tutorialvuforia-simple-image-target/.
- [17] Muslim.or.id. Rukun-rukun shalat. 2011, https://muslim.or.id/6361 rukun-rukun-shalat.html.